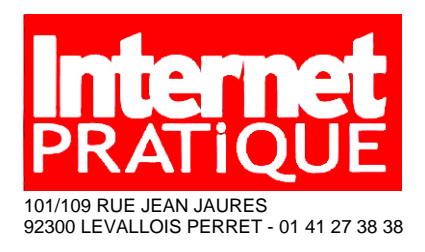

Surface approx. (cm²) : 935

**Page 1/2**

#### www.gandi.net

niveau Mmise en pratique<br>moven 30 minutes 30 minutes

# **Achetez** votre nom de domaine avec Gandi.net

Posséder un nom de domaine, c'est investir pour l'avenir de son site et être sûr que l'adresse de ce dernier ne sera pas réservée par un autre. Mais encore faut-il que ce dernier soit disponible. Gandi net est un site de référencement de noms de domaine qui permet de rechercher jusqu'à 50 noms simultanément. Il livre le détail des extensions libres et celles déjà réservées. La fonction «Whois» permet d'obtenir des renseignements sur qui se cache derriére l'adresse physique d'hébergement du site. **www.gandi.net** 

#### **ÉTAPE 1**

**1 Pour vérifier la disponibilité** d'un nom de domaine rentrer son adresse dans ce champ sans pour l'instant y adjoindre d'extension, ni les « www » du début,

**a** Un nom de domaine pouvant être référence sous une ou plusieurs extensions. Il se peut également qu'une d'entre elles soient encore libre.

3 Si vous possédez déjà un domaine chez un autre hébergeur Gandi.net se propose de réaliser son transfert vers ses serveurs en toute simplicité.

4 Un nom de domaine est acquis pour une période donnée. Ensuite il faut renouveler ce dernier Gandi.net vous propose plusieurs modalités.

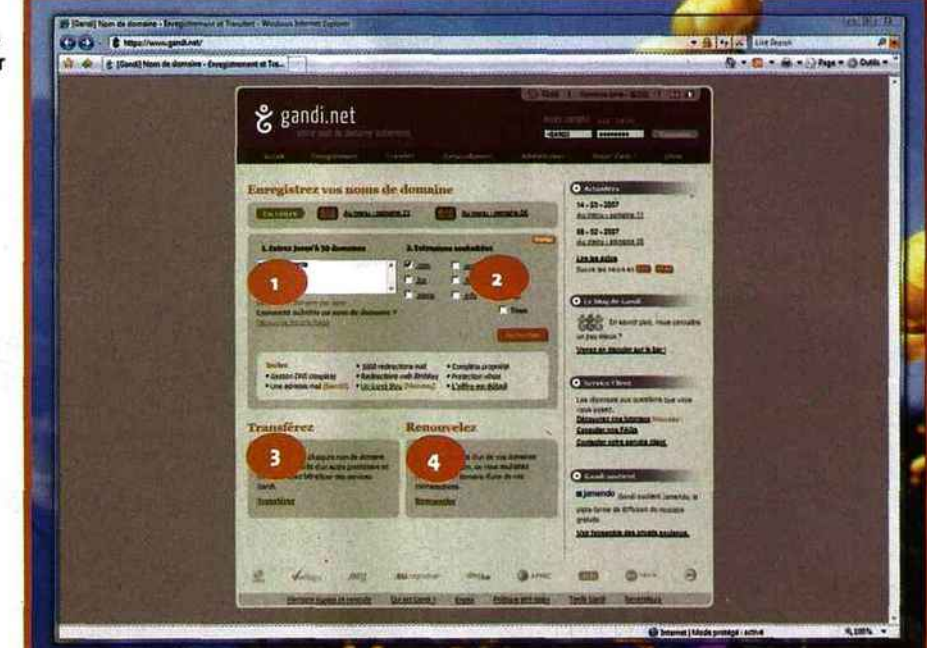

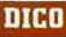

#### Nom de domaine

Le nom de domaine désigne une adresse qui permet de retrouver facilement un site Internet sans avoir à mémoriser son adresse IP constituée d'une série de chiffre. Il se compose généralement d'une racine qui n'est autre que le nom de l'entité (ou entreprise} concerné suivie d'une extension séparée par un point. Exemples:.net, .fr, eu, .org, .com.

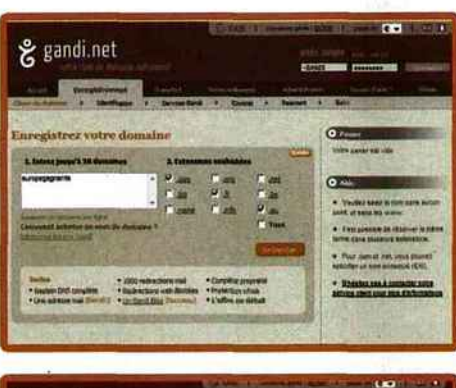

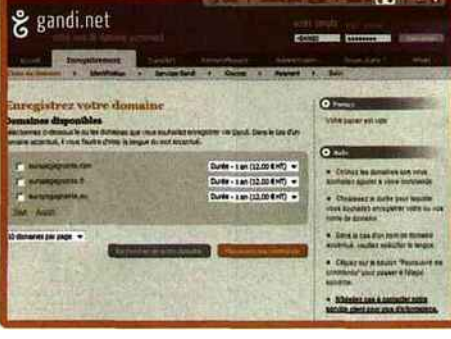

#### **ÉTAPE 2**

Pour créer un nom de domaine sous Gandi.net cliquez sur l'onglet Enregistrement. Entrez le nom de domaine voulu dans le champ principal et cochez les extensions que vous voulez lui adjoindre, ici par exemple .com, .fr et :eu.

#### **ÉTAPE 3**

Une fois les adresses de domaines définies, vous pouvez choisir plusieurs formules d'abonnement sachant que la durée minimum est de 1 an et les tarifs dégressifs. Il est précisé que les mots accentués peuvent poser problème lors du référencement.

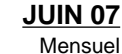

**Page 2/2**

 $O$ .ID  $\cdot$  26930

Surface approx. (cm²) : 935

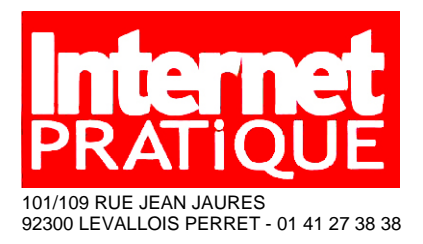

## **Achetez** votre nom de domaine avec Gandi.net

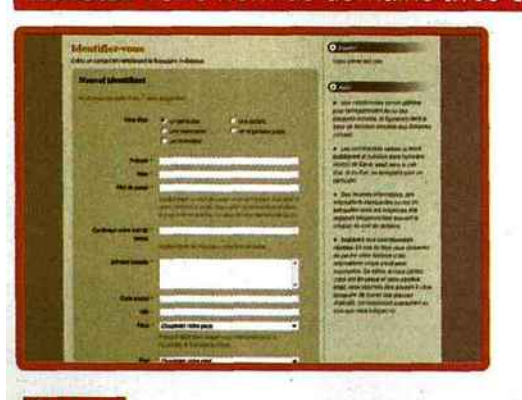

#### **ÉTAPE 4**

Avant de pouvoir enregistrer définitivement votre nom de domaine il vous faut creer un compte Gandi.net. Les champs obligatoires sont assez communs et nécessitent de préciser votre adresse et votre numéro de téléphone et bien sûr vos identifiants.

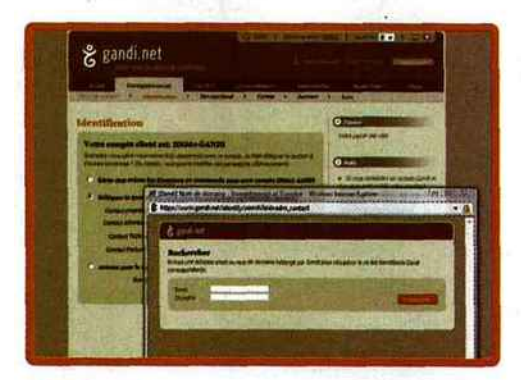

#### **ÉTAPE 6**

Pour changer les contacts par défaut choisissez l'option 2 et cliquez sur creer pour remplir un nouveau formulaire ou rechercher (par l'adresse e-mail ou l'identifiant) pour déléguer la tache et les droits afférents à un contact existant

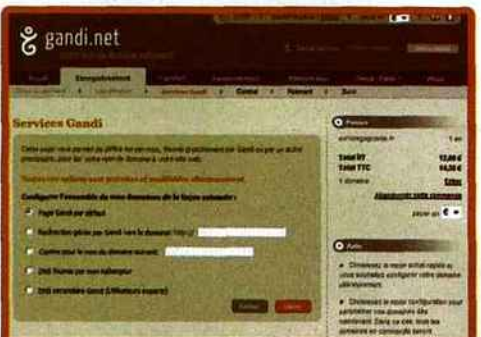

#### **ÉTAPE 8**

Si vous avez opte pour la configuration person nalisee, vous pouvez préciser les chemins de redirection. Laisser la page Gandi par défaut vous permet de remettre a plus tard la finali sation de votre domaine même si ce dernier<br>est créé il ne renverra pour l'instant à rien.

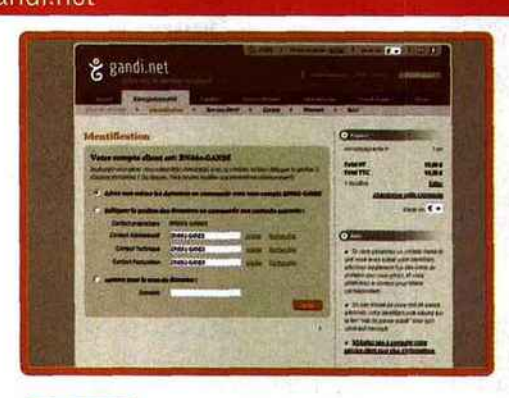

#### **ÉTAPE 5**

Une fois votre compte Candi net cree un résume des quatre contacts pour déléguer la gestion du domaine (proprietaire, administratif, technique et de facturation) est affiché. Vous pouvez utiliser ces contacts par défaut ou les configurer a votre guise

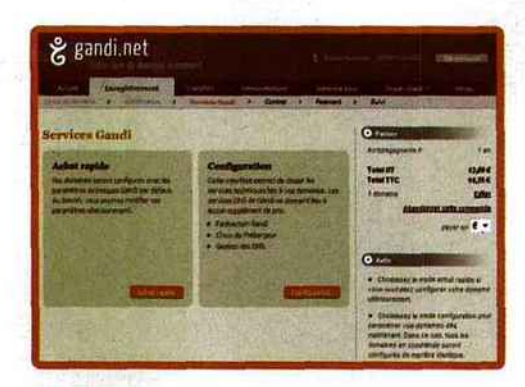

#### **ÉTAPE 7**

Differents choix de configuration s'offre ensuite a vous, celle par défaut et l'autre personnalisée qui vous perinet de définir les options de redirection Gandi, de choisir l'hébergeur et de gérer les paramètres de DNS.

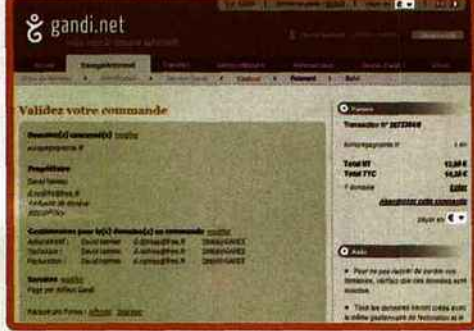

#### ETAPE 9

Il ne vous reste ensuite plus qu'à valider votre commande. Nom du domaine, identifiant, contacts sont rappelés sur la page. Il vous faut aussi cocher la ligne indiquant que vous avez pris connaissance des conditions générales<br>de vente et le tour est joué l

### **DICO**

#### **DNS**

Le Domaine Name Server traduit l'adresse écrite en adresse numèrique (ou adresse IP). Ainsi www.futurenet.fr suite de chiffre ressemblant a 168.140.85.0... Un nom de domaine peut utiliser plusieurs serveurs DNS, généralement un primaire et un secondaire.